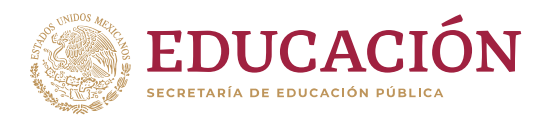

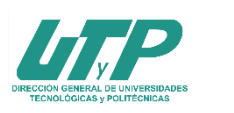

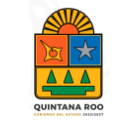

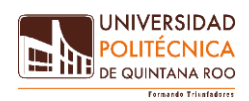

# **PROCESO DE ADMISIÓN 2024-2025**

## **SEGUNDO EXAMEN DIAGNÓSTICO**

Te damos una cordial bienvenida a la Universidad Politécnica de Quintana Roo, es tiempo de iniciar una nueva etapa de tu formación profesional y te ofrecemos los siguientes **PROGRAMAS EDUCATIVOS:**

- Ingeniería en Biotecnología
- Ingeniería en Software
- Ingeniería Financiera
- Licenciatura en Terapia Física
- Ingeniería Biomédica
- Licenciatura en Administración y Gestión Empresarial

### **FECHAS IMPORTANTES**

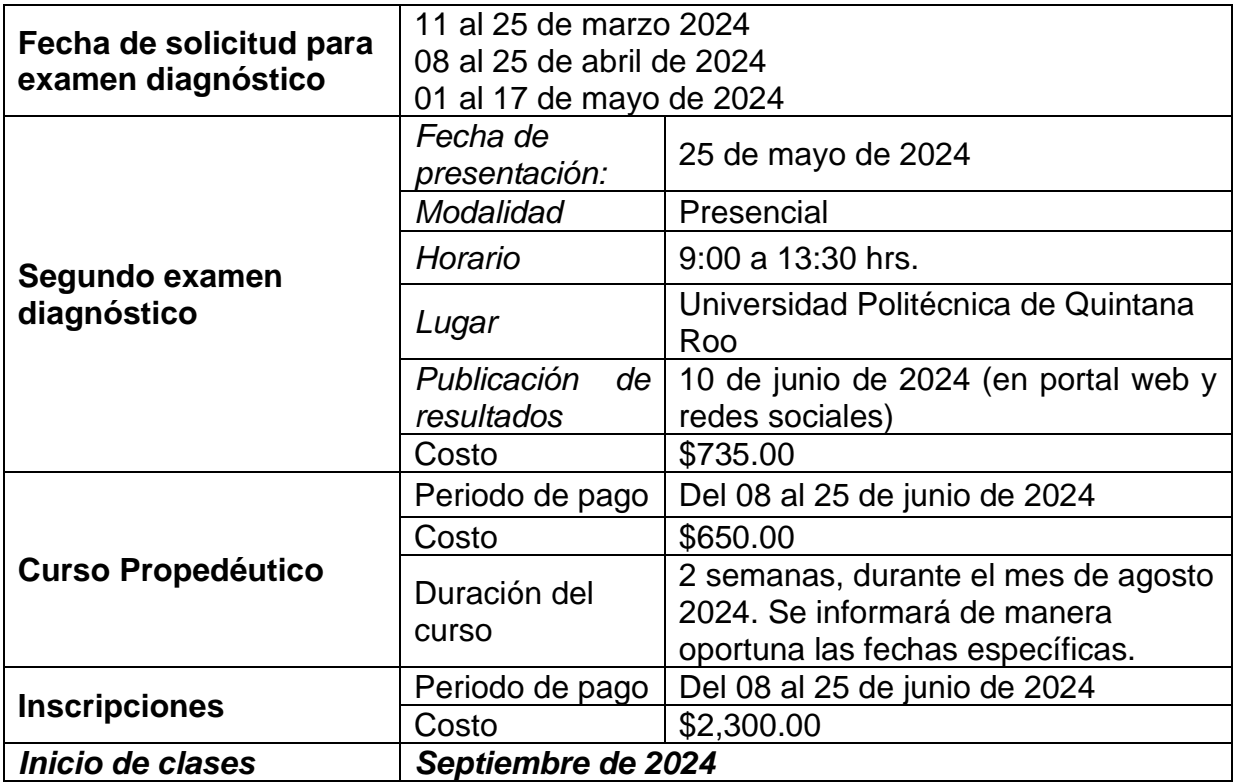

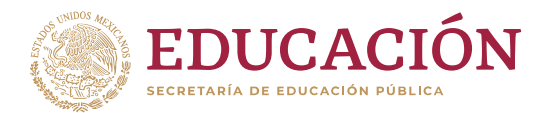

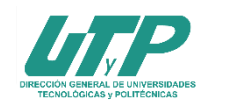

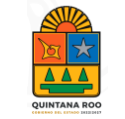

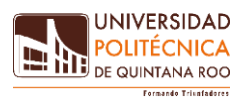

## **PASOS A SEGUIR**

Para ingresar a cualquier programa educativo deberás presentar un examen diagnóstico, en la fecha y horario señalados, en este proceso te indicamos los pasos a seguir para presentar el examen los cuales incluyen:

- **1. Obtención de pre-ficha**
- **2. Pago de examen**
- **3. Presentar el examen**
- **4. Inscripción al curso propedéutico**
- **5. Inscripción a primer cuatrimestre**

Mismos que se describen a continuación:

Es de suma importancia que el aspirante lea y comprenda los pasos indicados en cada etapa que se menciona en la presente convocatoria, para que así logre llevar a cabo el proceso de ingreso satisfactoriamente.

#### **1) Obtención de pre-ficha.**

Ingresa al portal<https://upqroo.edu.mx/> y selecciona en el menú principal "**Servicios Escolares**" y elige la opción SIE, así deberás elegir SIE Aspirante.

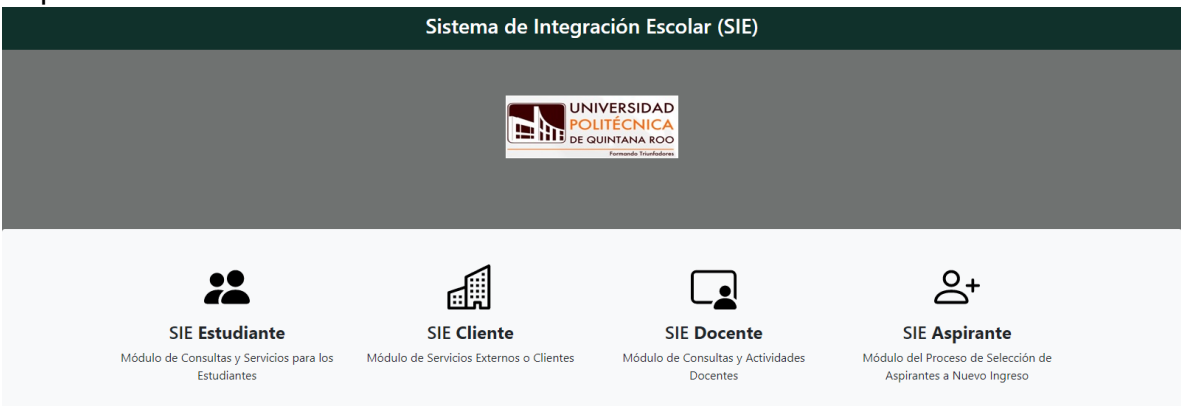

Al ingresar por primera vez a SIE Aspirantes debes acceder a la plataforma usando tu CURP como usuario, no se requiere clave de acceso, después podrás cambiarla dentro de las opciones.

Deberás dar clic en el apartado **"Datos Generales"** y podrás editar dando clic en **"modificar datos",** al terminar la captura verifica tus datos y da clic en **"guardar"**.

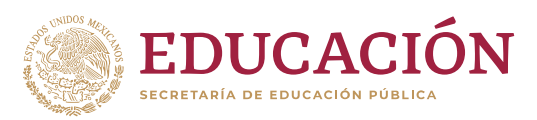

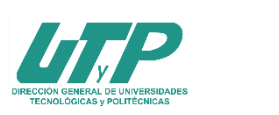

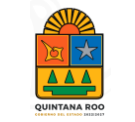

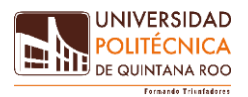

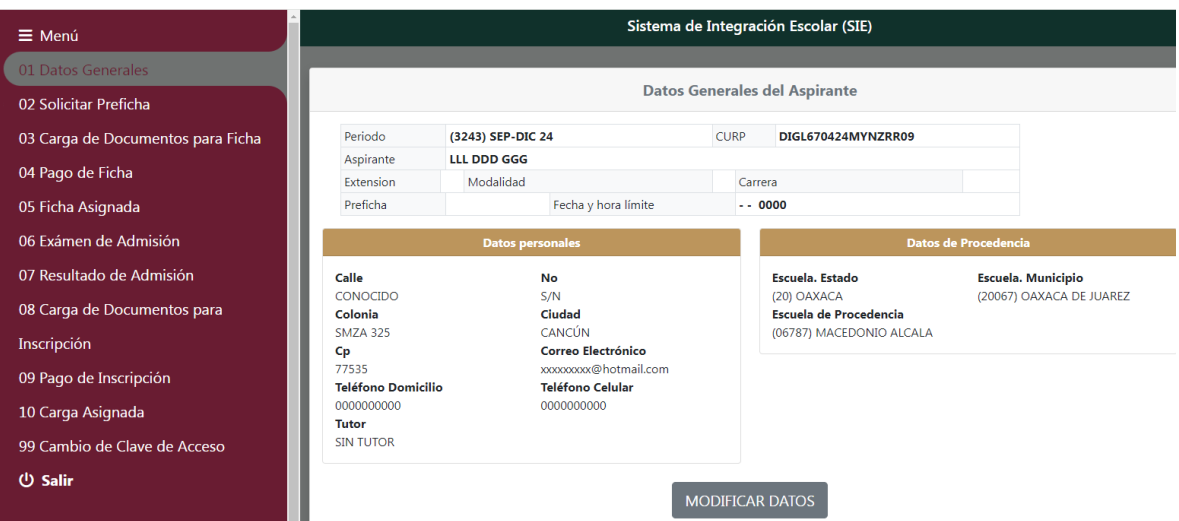

### Posteriormente elige "**solicitar pre-ficha**" selecciona el programa educativo deseado y da clic en "**guardar**".

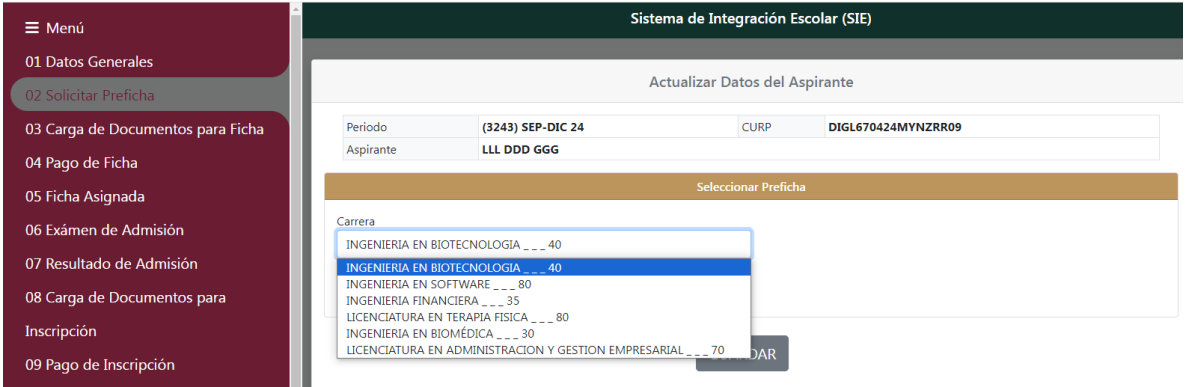

#### **2) Pago de ficha**

Para finalizar elige la opción "**Pago de Ficha**", selecciona la opción Examen de admisión da clic en "**imprimir**", Con esta impresión acude a cualquier sucursal de banco Santander a realizar tu pago.

# -Ignorar las opciones pago en línea y eliminar servicio-.

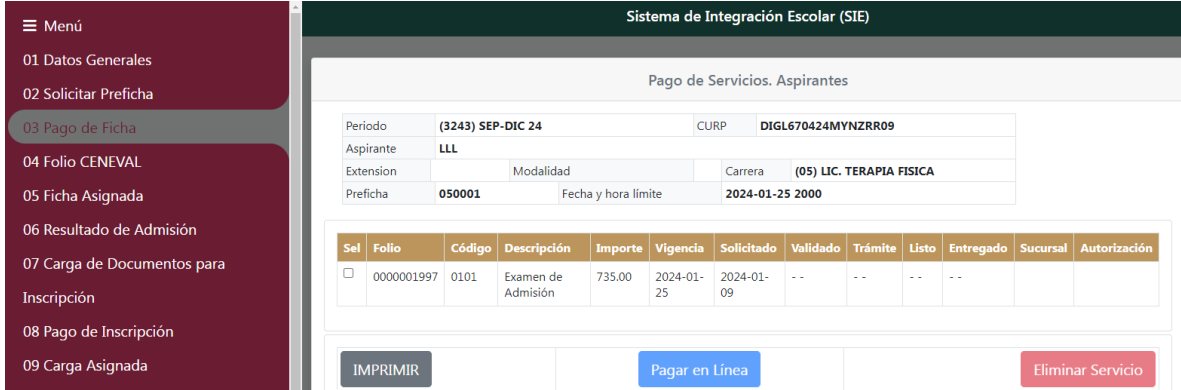

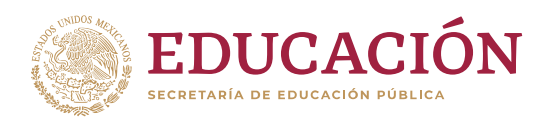

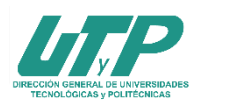

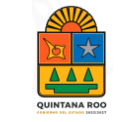

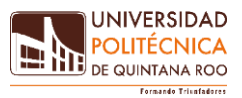

Posteriormente envía el comprobante bancario al correo [facturas@upqroo.edu.mx](mailto:facturas@upqroo.edu.mx) recuerda poner en *asunto del correo* **examen diagnóstico** y en el **cuerpo del correo tu nombre completo** y adicionalmente adjunta tu CURP.

## **A v i s o Debes esperar 72 horas hábiles para continuar con el siguiente paso**

Se te enviará al correo electrónico que registraste el comprobante de pago emitido por la Universidad.

*A partir del 09 de abril del presente año y cuando tengas el comprobante imprímelo y acude a la ventanilla de Servicios Escolares para entregarlo junto con los siguientes documentos:* 

- Copia del Certificado de Bachillerato o constancia de estudios con calificaciones hasta 5º. o 6º. semestre, para preparatoria abierta comprobar 30 asignaturas acreditadas.
- Copia del Acta de Nacimiento
- Copia de la C.U.R.P. Si alguno de los documentos tiene información por ambos lados, así debes sacar las copias.

## **3) Folio CENEVAL**

a. Debes registrarte en la página de CENEVAL, recibirás una hoja de ayuda para obtener tu **número de folio,** cuando concluyas con tu registro Ingresa al "**SIE**" utilizando tu CURP y la contraseña que hayas elegido en el paso **2).**

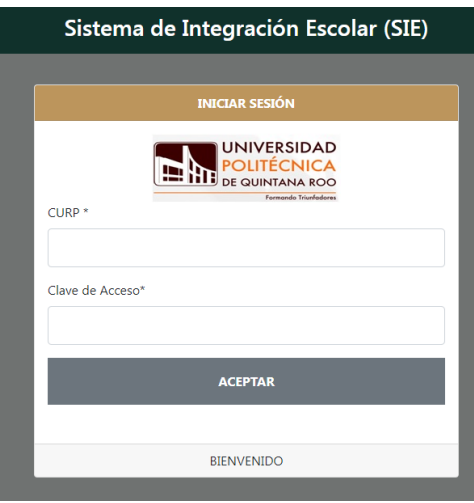

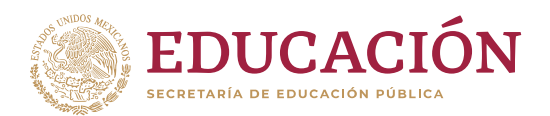

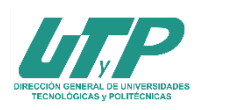

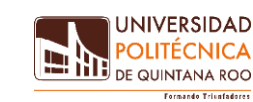

b. Seguidamente elige la opción "**Folio Ceneval**" y escribe el número, y da clic en "**guardar**".

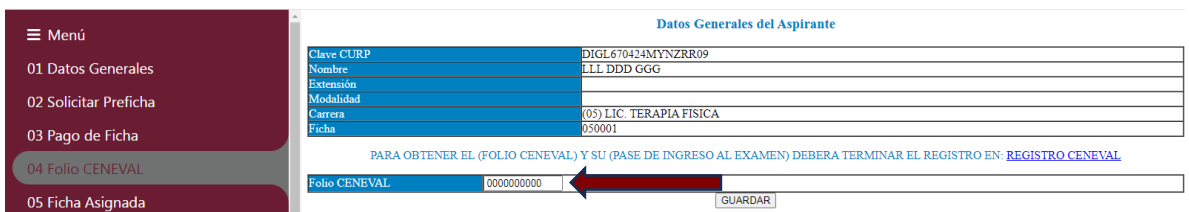

c. Adjunta tu fotografía, la fotografía deberá ser del rostro del aspirante, de frente, tamaño infantil, en formato "jpg" (asegúrate que en la fotografía se observe perfectamente tu rostro) y verifica que tus datos sean correctos

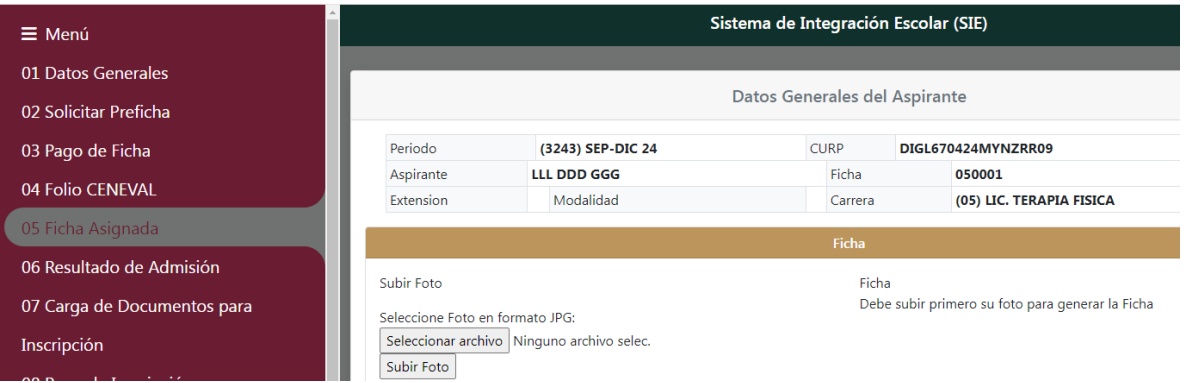

Agradecemos la confianza que nos brindas para proporcionarte una **educación superior de alto nivel…** Porque en la **Universidad Politécnica de Quintana Roo,** a través del **conocimiento, trabajo y virtud…**

#### **¡FORMAMOS TRIUNFADORES (AS)!**

**Dudas e informes a: [prensaydifusion@upqroo.edu.mx](mailto:prensaydifusion@upqroo.edu.mx) [admisiones@upqroo.edu.mx](mailto:admisiones@upqroo.edu.mx)**